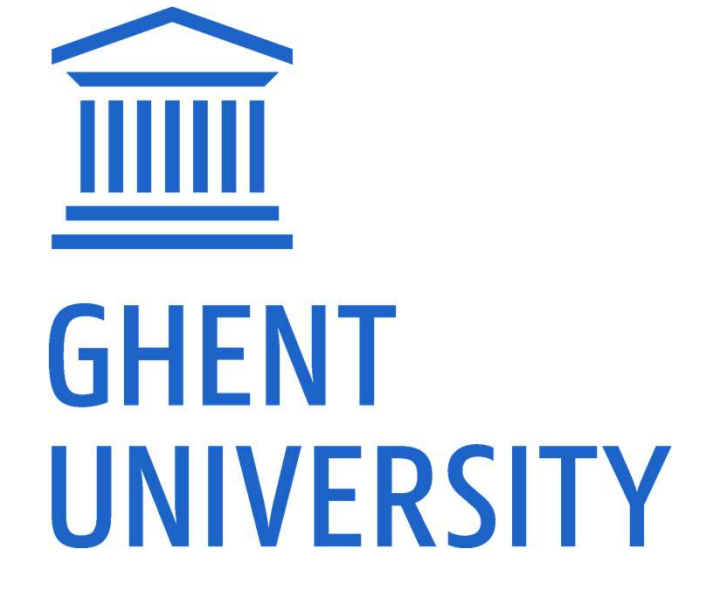

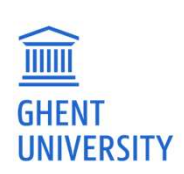

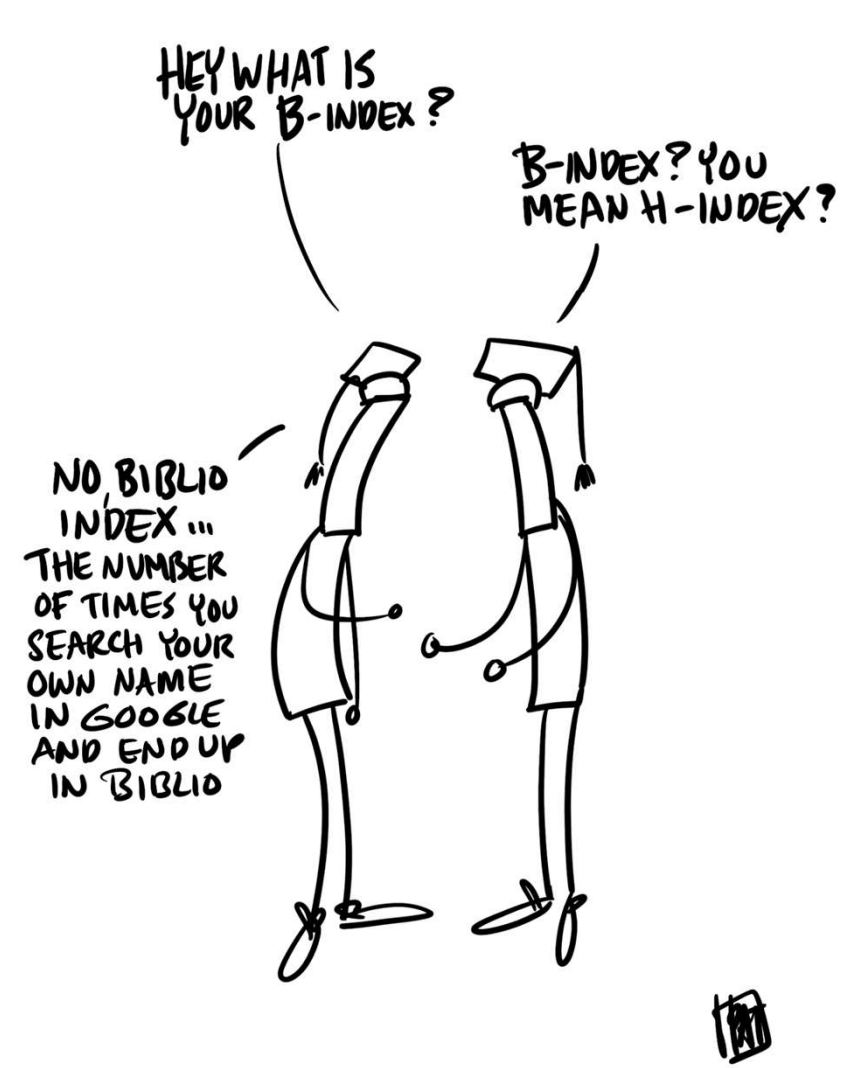

**GHENT UNIVERSITY LIBRARY** 

# PUBLIC INTERFACE BIBLIO

Inge Van Nieuwerburgh, december 2019

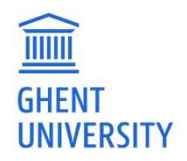

# **HIGHLIGHTS**

- 
- HIGHLIGHTS<br>- Only public records (in back end: "Submit")<br>- Records that are only saved, are private, thus are not visible in the public interface<br>- Sign in with CAS<br>- My publications, with export FWO and BOF<br>- Settings to
- -
- Only public records (in back end: "Submit")<br>— Records that are only saved, are private, thus are not visible in<br>— Sign in with CAS<br>— My publications, with export FWO and BOF<br>— Settings to connect to ORCID, to manage publ
- ̶ "My lists" functionality
	-
	-
- 
- 

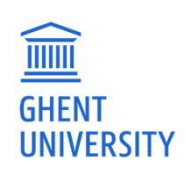

# **HOMEPAGE**

- 
- 
- New PHD registered

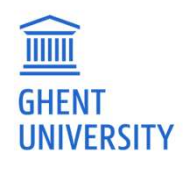

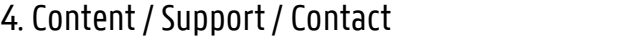

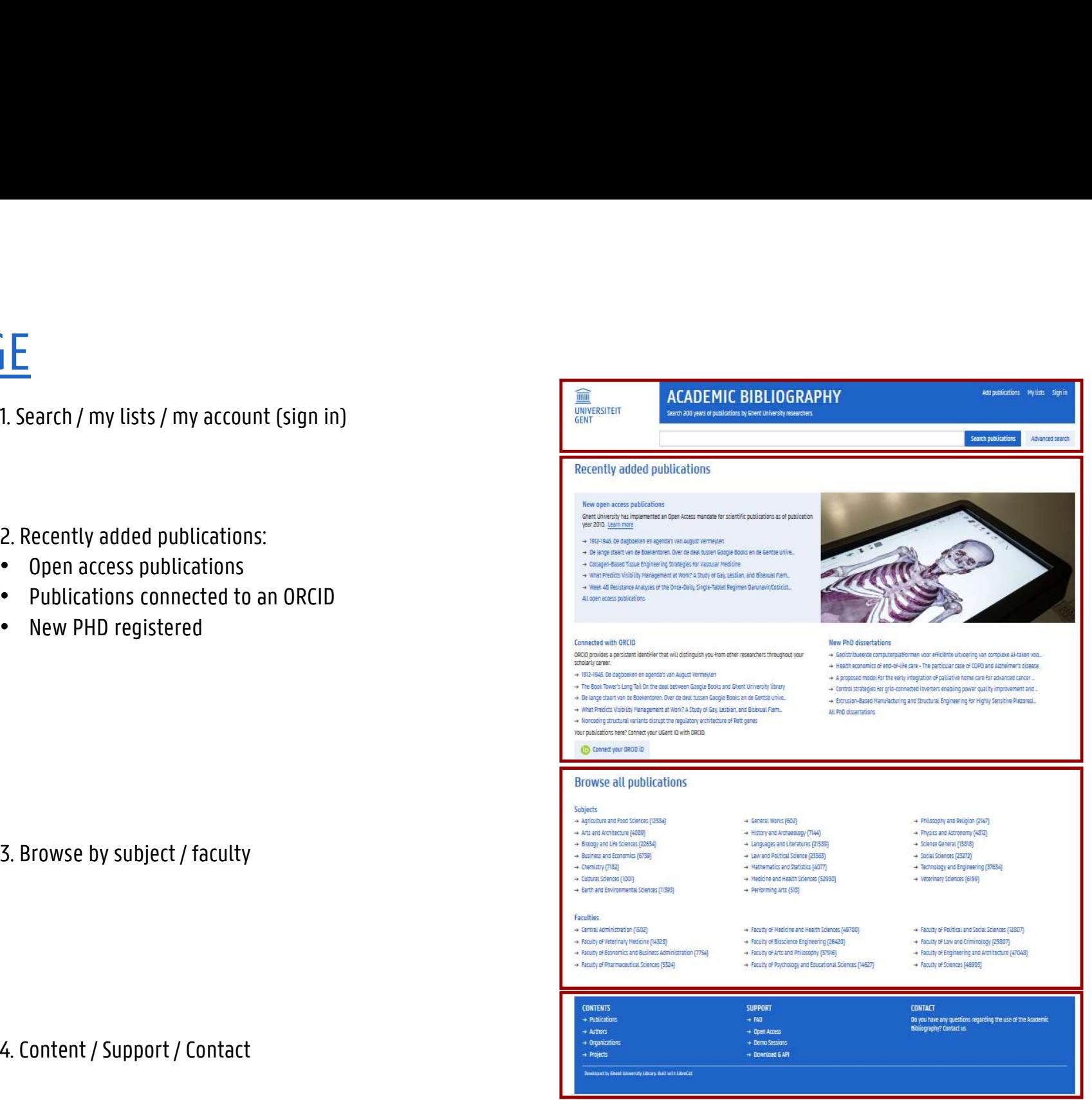

5

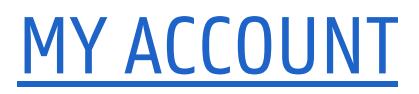

# MY ACCOUNT<br>Sign in for more functionality<br>

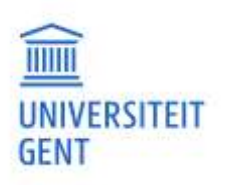

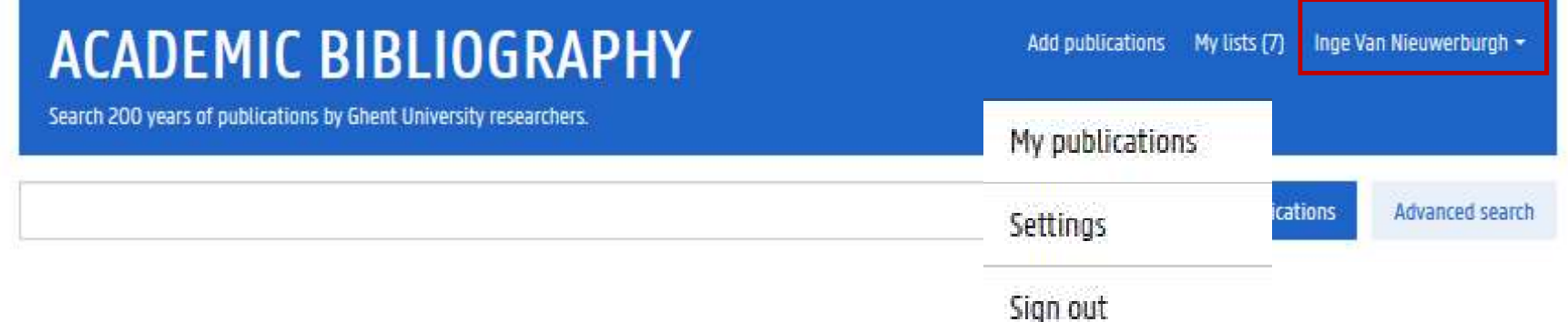

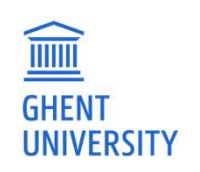

6

# **SETTINGS**

- $\rightarrow$  My author page preferences
- $\rightarrow$  ORCID preferences

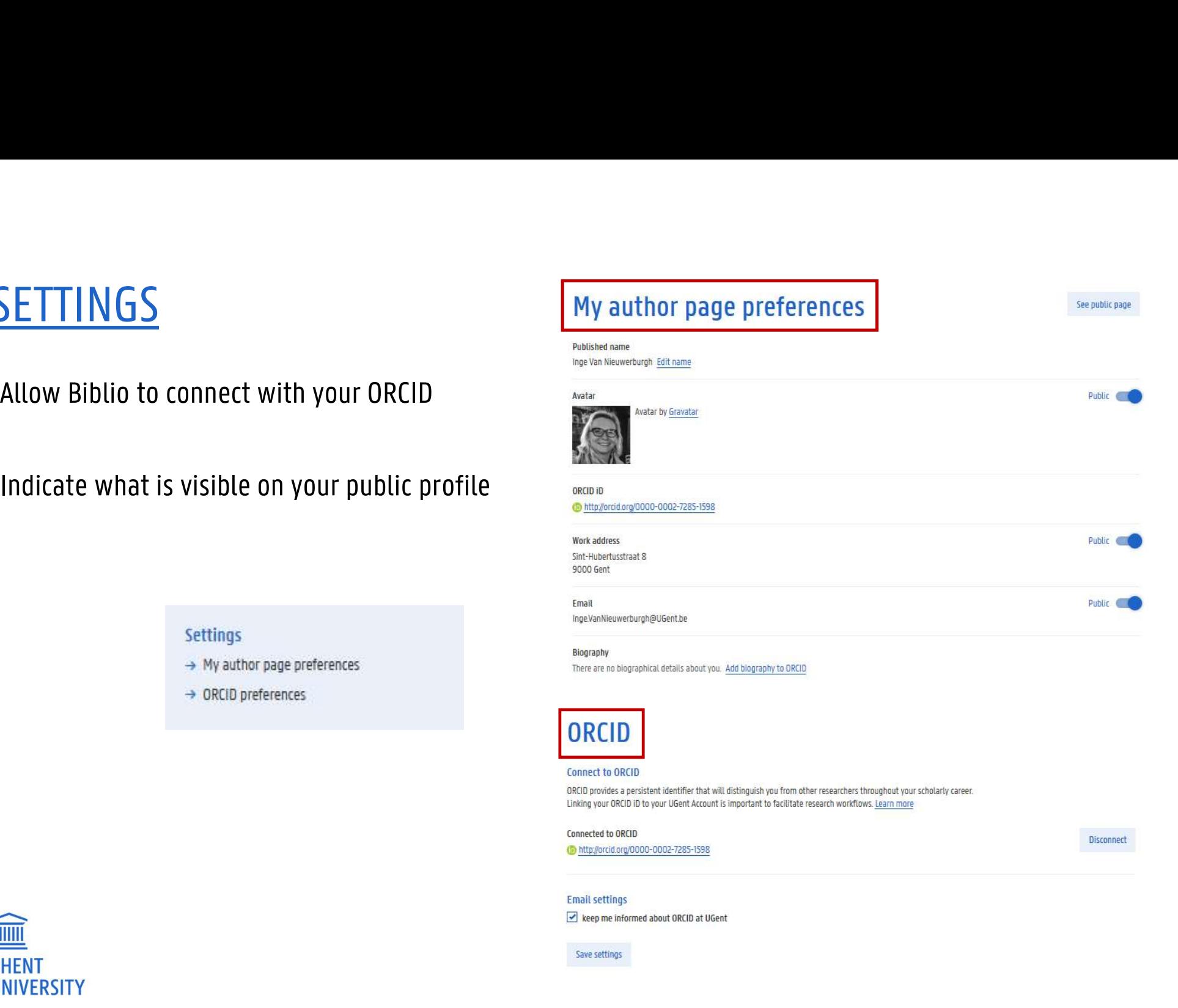

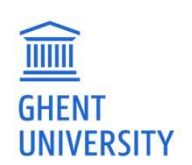

# MY PUBLICATIONS

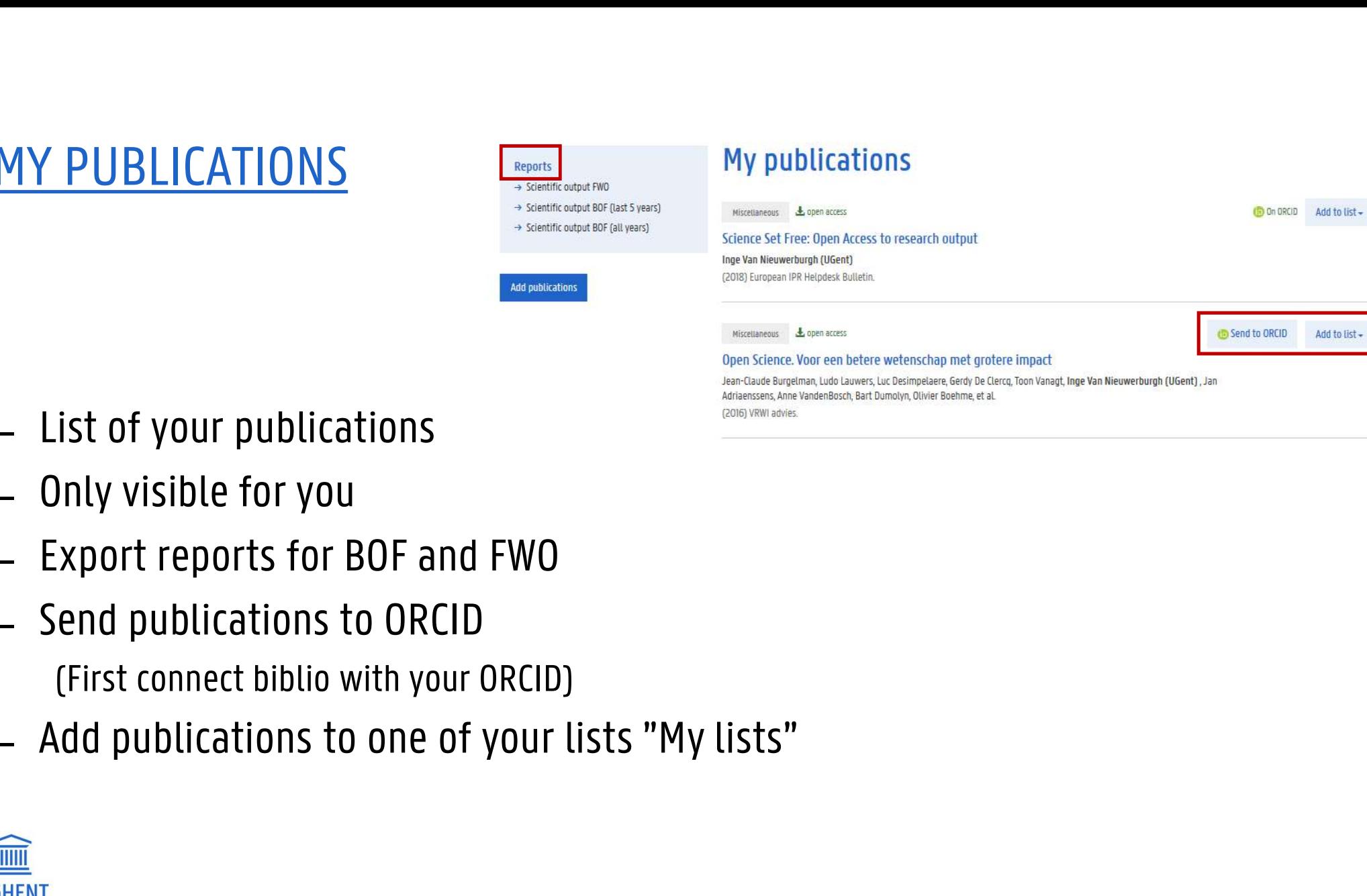

- 
- 

UNIVERSITY

- 
- 
- 

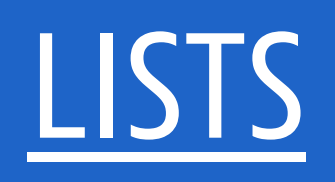

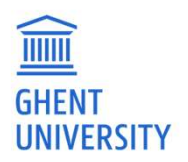

# **ACADEMIC BIBLIOGRAPHY**

Search 200 years of publications by Ghent University researchers.

**UNIVERSITY** 

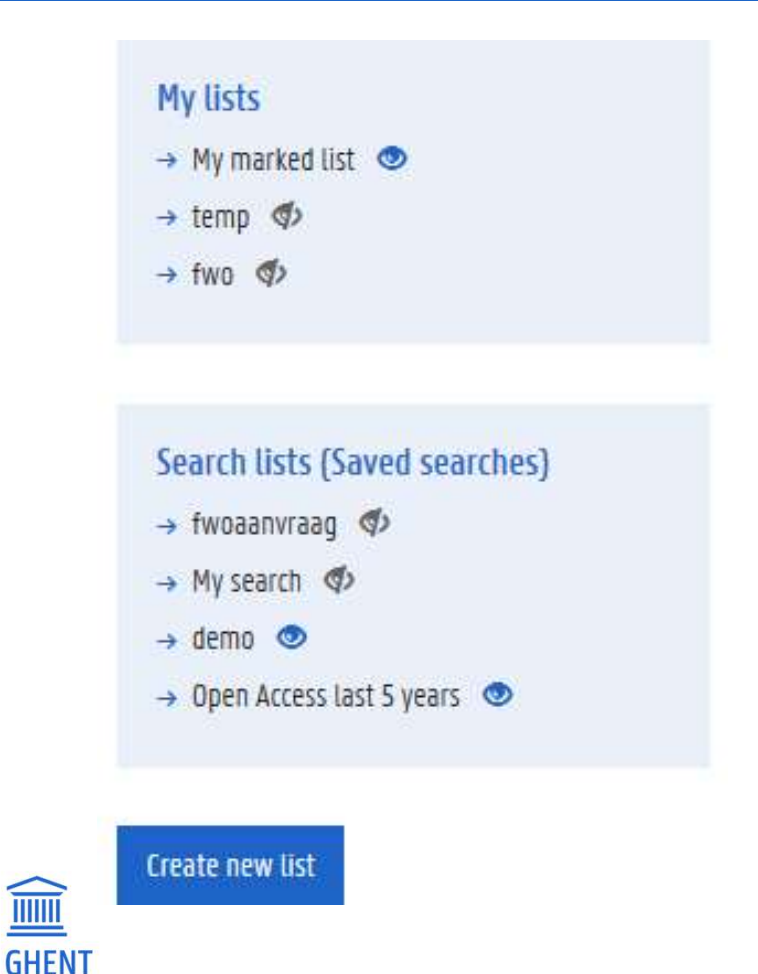

- Add publications **My lists [7]** Inge Van Nieuwerburgh -<br>
 My lists: manual list of marked records. Add<br>
 Search lists: automated list, based on a publications **clicking** the button "add to list".<br>
- My lists: manual list of marked records. Add<br>
publications clicking the button "add to list".<br>
- Search lists: automated list, based on a<br>
- Lists can be private or publ Magnolications **Ryuss can be private or publications**<br>
- My lists: manual list of marked records. Add<br>
- Search lists: automated list, based on a<br>
saved search<br>
- Lists can be private or public (eye symbol)<br>
- Any list can - My lists: manual list of marked records. Add<br>publications clicking the button "add to list".<br>- Search lists: automated list, based on a<br>saved search<br>- Lists can be private or public (eye symbol)<br>- Any list can be exporte
- 
- 
- 
- a manual list

# **MY LISTS**

# Actions:

- Export list
- 
- title, description)
- 

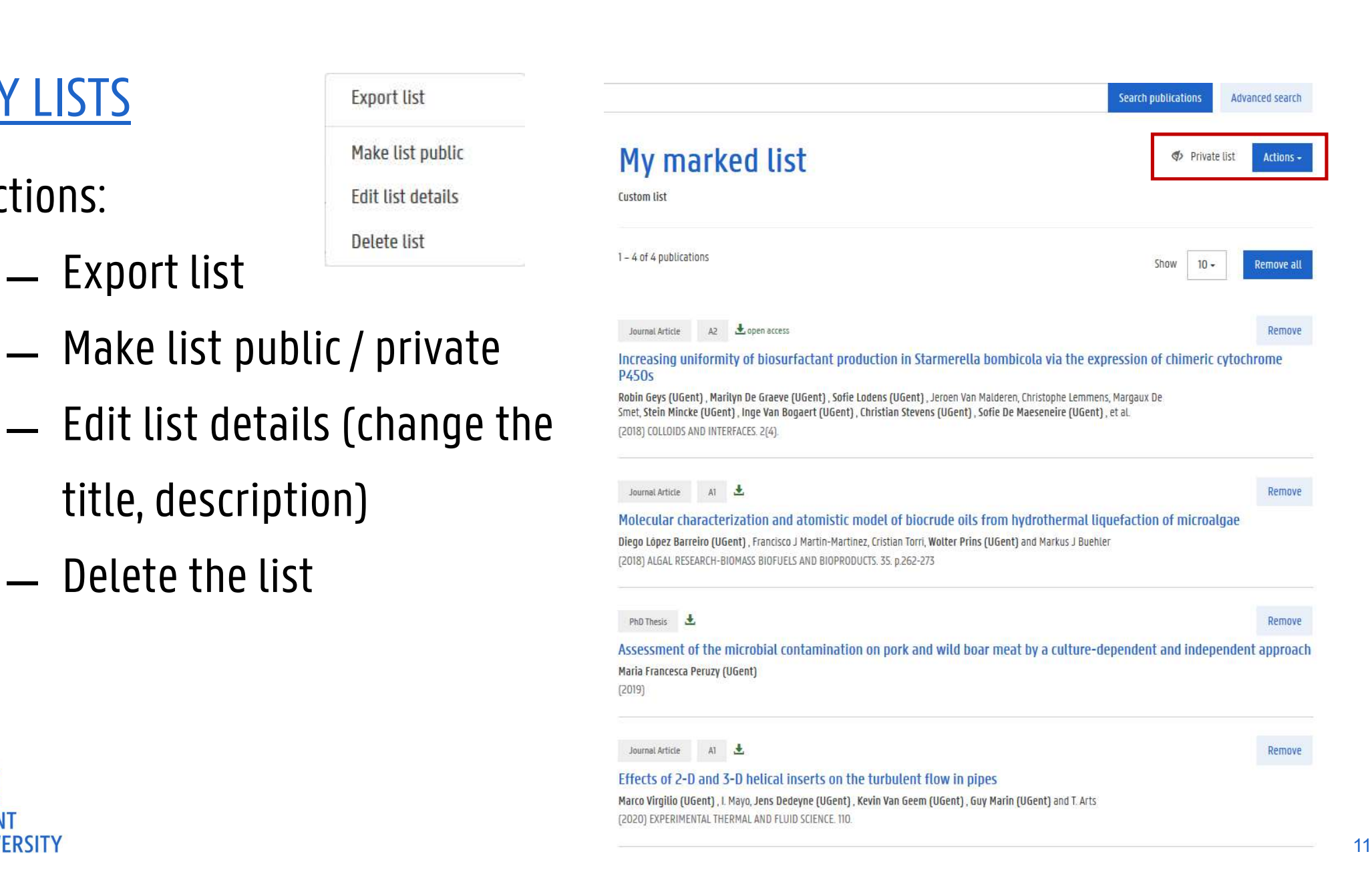

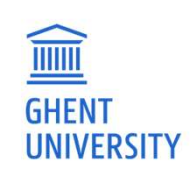

# SEARCH LISTS

# SEARCH LISTS<br>
= Saved search<br>
Actions:<br>
— Embed list (if public) Actions:

- 
- 
- 
- description) ̶ Delete the list
- 

Query indicated Public URL is provided

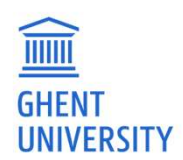

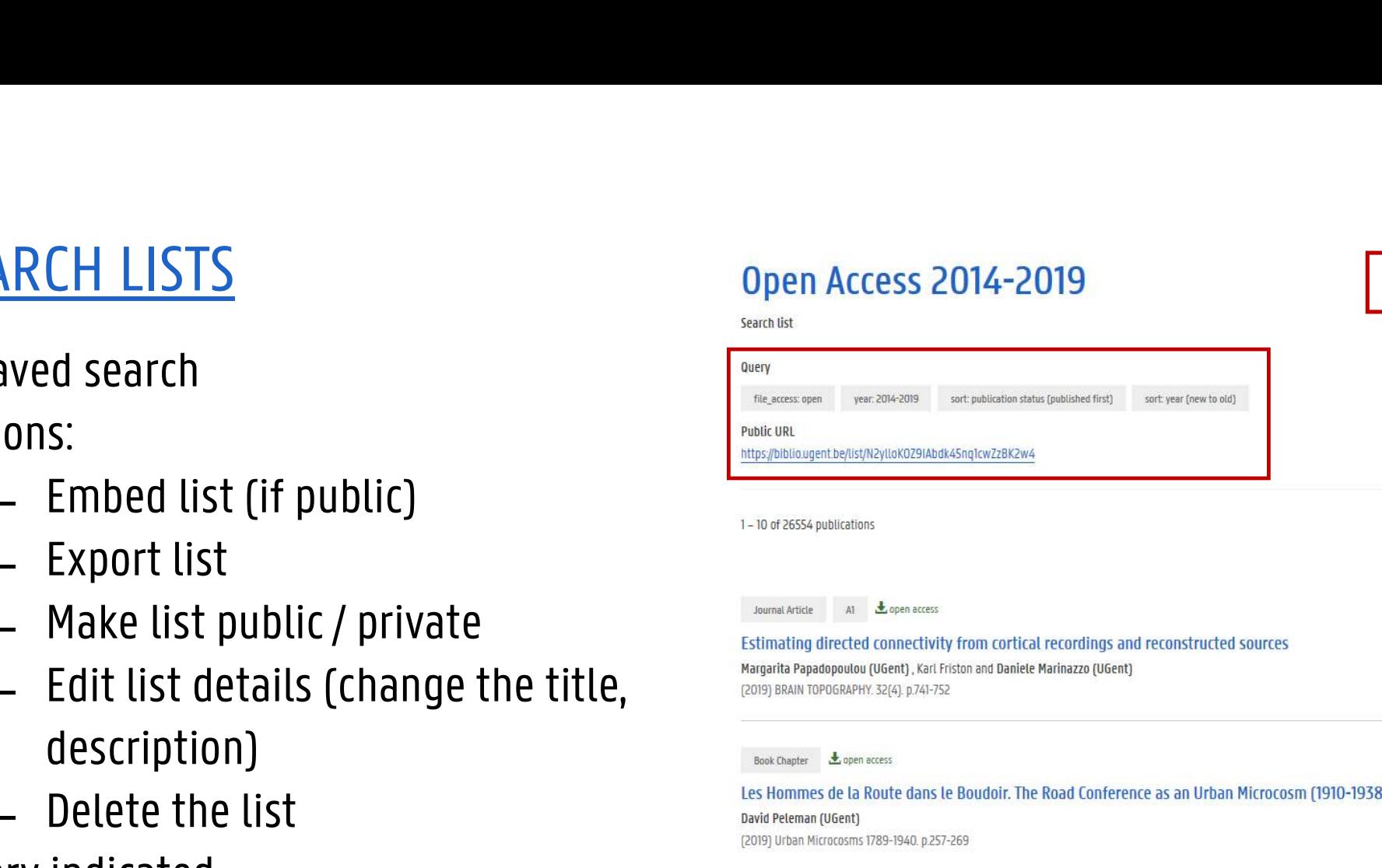

Public list

Actions -

Show

 $10 -$ 

# PUBLIC PROFILE PAGE

https://biblio.ugent.be/person/staffnumber Example:

https://biblio.ugent.be/person/001996651535

orcid, bio PUBLIC PROFILE PAGE<br>
https://biblio.ugent.be/person/staffnumber<br>
Example:<br>
https://biblio.ugent.be/person/001996651535<br>
Details, dependent on your settings: address, email,<br>
orcid, bio<br>
- Topics (=keywords)<br>
- Subjects<br>
- PUBLIC PROFILE PAGE<br>
https://biblio.ugent.be/person/staffnumber<br>
Example:<br>
https://biblio.ugent.be/person/001996651535<br>
Details, dependent on your settings: address, email,<br>
orcid, bio<br>
- Topics (=keywords)<br>
- Subjects<br>
- **Example:**<br> **Example:**<br>
https://biblio.ugent.be/person/001996651535<br>
Details, dependent on your settings: address, email,<br>
promoted<br>
and metals and settings<br>
<br>
Details, dependent on your settings: address, email,<br>
orcid, b https://biblio.ugent.be/person/staffnumber<br>Example:<br>https://biblio.ugent.be/person/001996651535<br>Details, dependent on your settings: address, email,<br>orcid, bio<br>- Topics (=keywords)<br>- Subjects<br>- Phd's promoted<br>- Frequent UG

- 
- 
- 
- 

# Actions

Save this search

Download search results

Subscribe to news feed

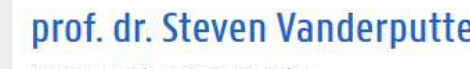

Details, dependent on your settings: address, email,

Show  $10 -$  Sort by

year (new to old) -

Tonics

### Randers, cluniac reformers, county, monasticism, richard, 12th-century, abbey, middle ages, monks, peace of god, saintvanne, 11th-century, abbatial leadership abbot, amicitiae, aristocratic networking aristocratic patronage, authority, benedictine historiography

### Subjects

- > History and Archaeology (112)
- $\rightarrow$  Languages and Literatures (57)

### Most recent PhDs promoted

- > 2017 Helena Vanommeslaeghe
- → 2016 Koen Vanheute
- 2014 Nicolas Ruffini-Ronzani
- > 2009 Tiamke Sniiders
- All phos promoted-

### Frequent UGent co-authors

- + Tjamke Snijders (4)
- + Johan Belaen (1)
- $\rightarrow$  Tim Soens (1)
- $\rightarrow$  Jelle Haemers (1)
- > Els De Paermentier (1)

Add to Ust -

Actions -

Add to list -

(2019) Oxford Bibliographies in Medieval Studies.

# **PROFILE PAGE PROJECT** Projects > DaphNet: Dynamic Preservation of Inte.

https://biblio.ugent.be/project/41O07816

- 
- 

Actions

Save this search Download search results Subscribe to news feed

# https://biblio.ugent.be/project/projectnumber<br>
Froject DaphNet: Dynamic Preservation of Interactive<br>
Art: The next frontier of Multimedia Cultural Heritage PROFILE PAGE PROJECT<br>
https://biblio.ugent.be/project/projectnumber<br>
(project number – former iweto number)<br>
https://biblio.ugent.be/project/41007816<br>
Purstice of the project<br>
Purstice of the project<br>
Purstice of the proje

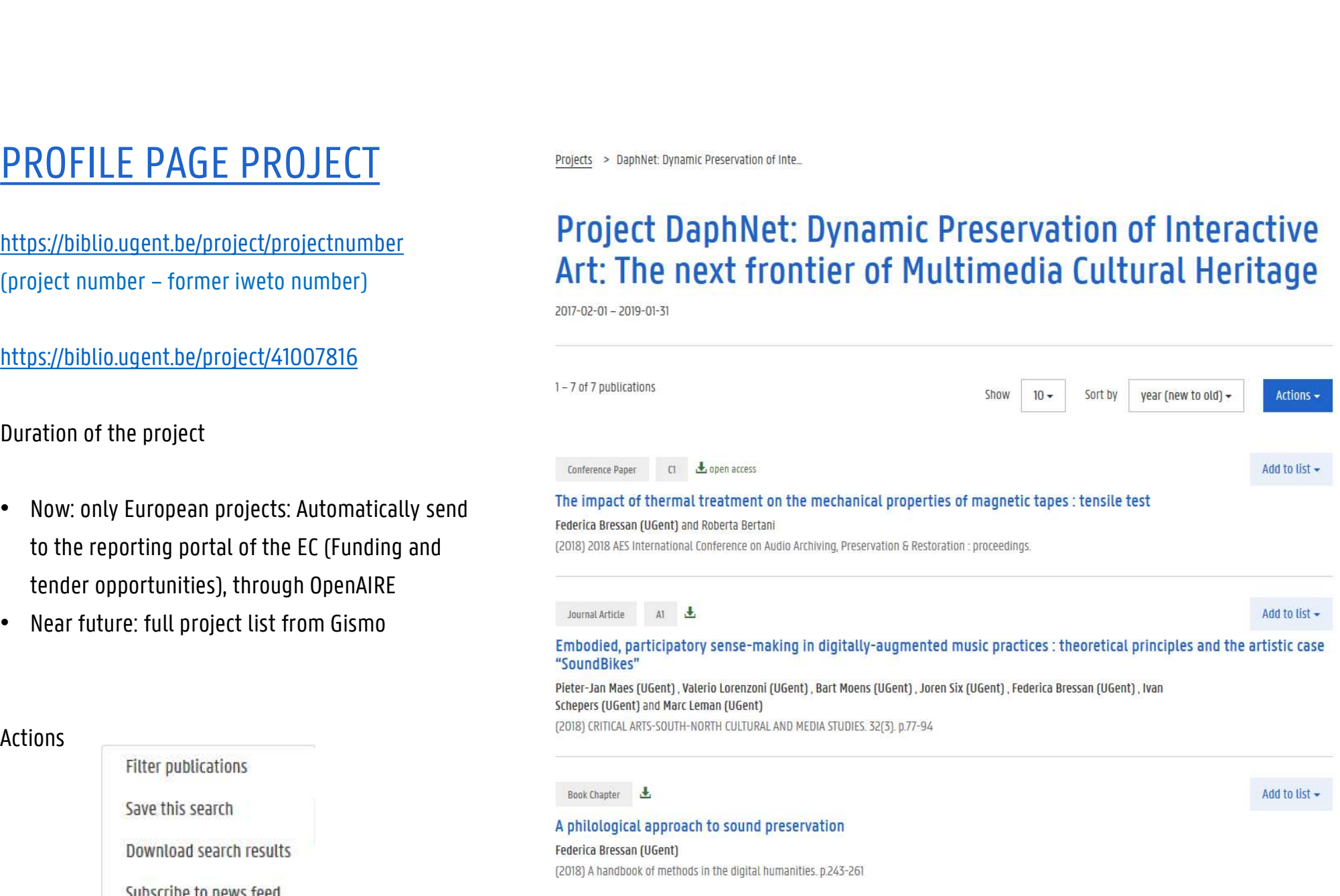

# GROUP LIST

Year

 $\Box$ 

**The Company** 

Л

П

 $\Box$ 

URL http://biblio.ugent.be/group/ and separate with a slash "/" Eg. **http://biblio.ugent.be/group/8010019** 98863/801000975717/80200033691  $\overline{\mathbf{0}}$ 

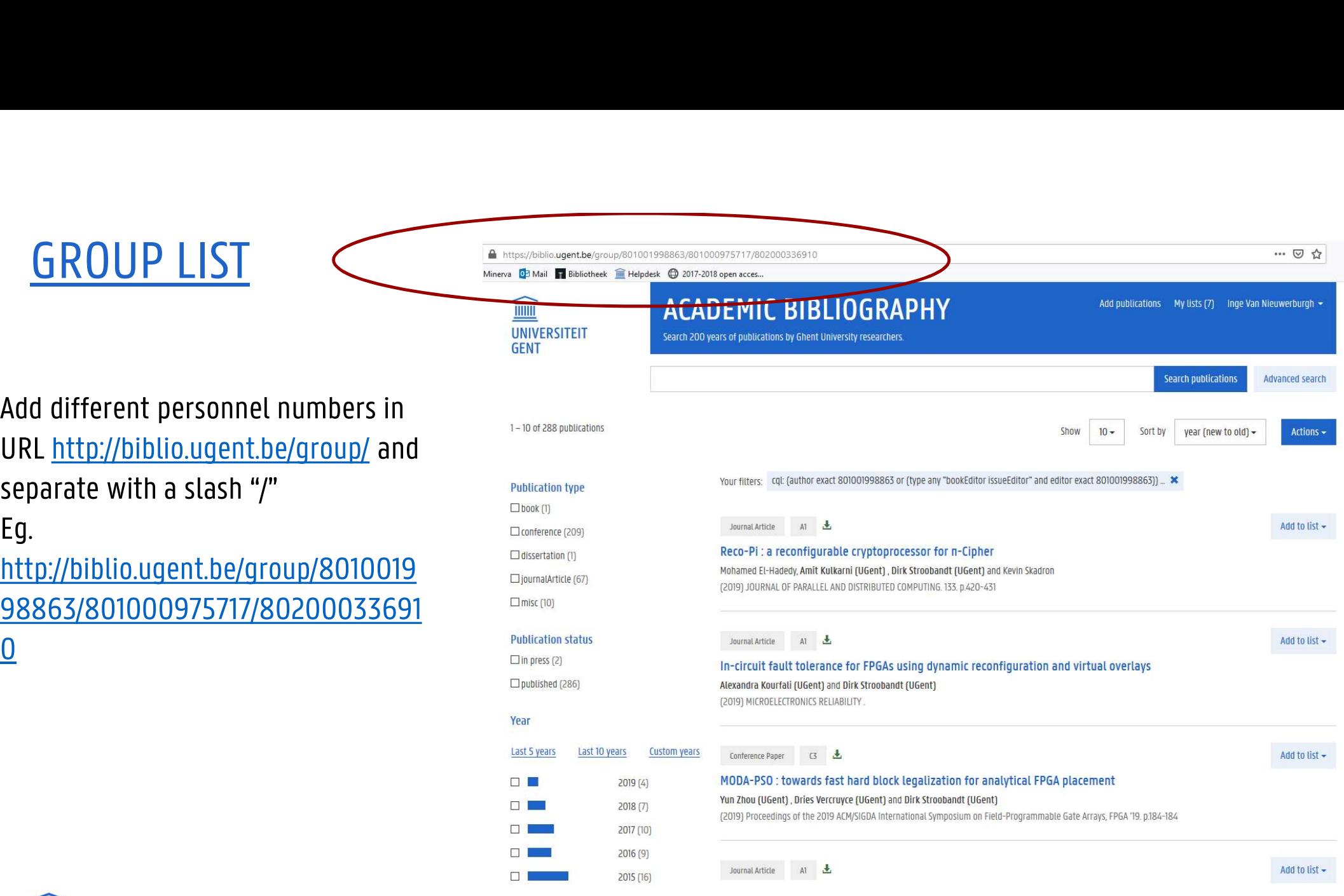

… ◎ ☆

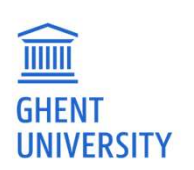

# BROWSE & SEARCH

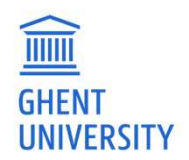

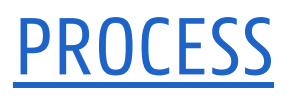

# PROCESS<br>Search or browse => Refine => Result list

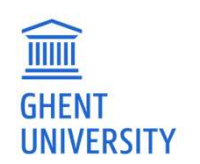

# **REFINE**

Year

Access

Subject

Classification

Language

Organization

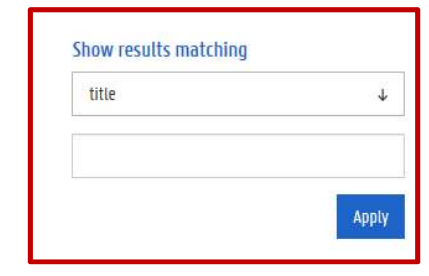

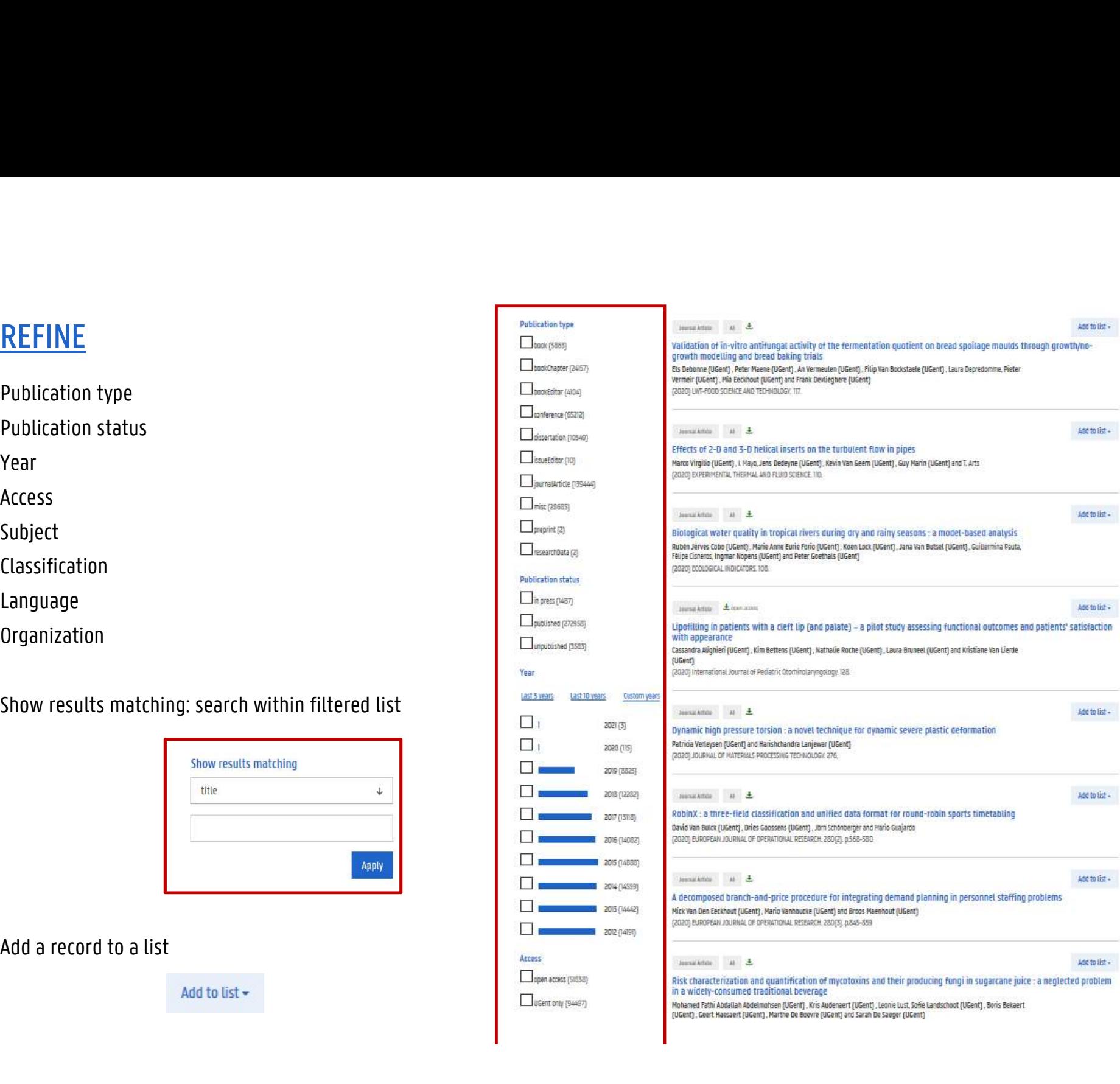

# DETAIL PAGE

- 
- 
- 
- 
- 

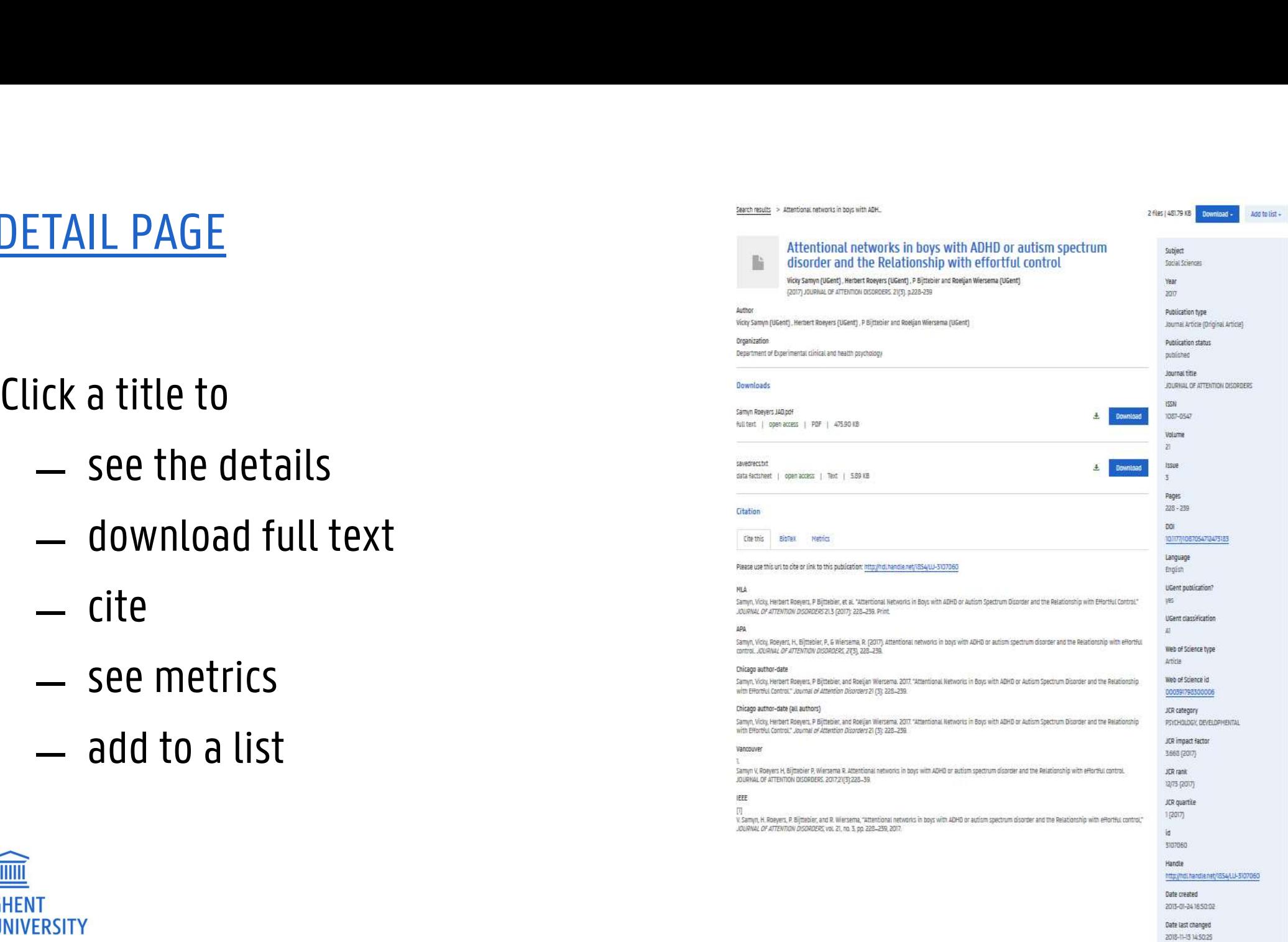

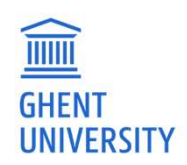

# ACTIONS

- ̶ Save this search to my lists (need to be logged in) ̶ Download search results (= export): everyone ̶ Subscribe to news feed: everyone
- 
- 

Download search results

Subscribe to news feed

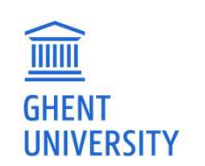

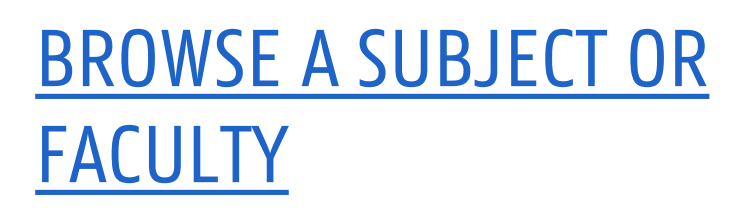

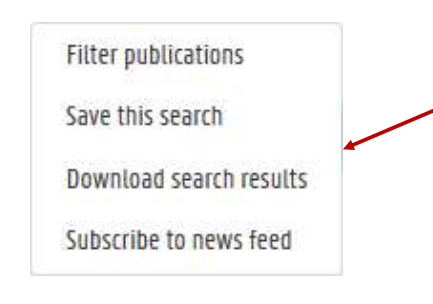

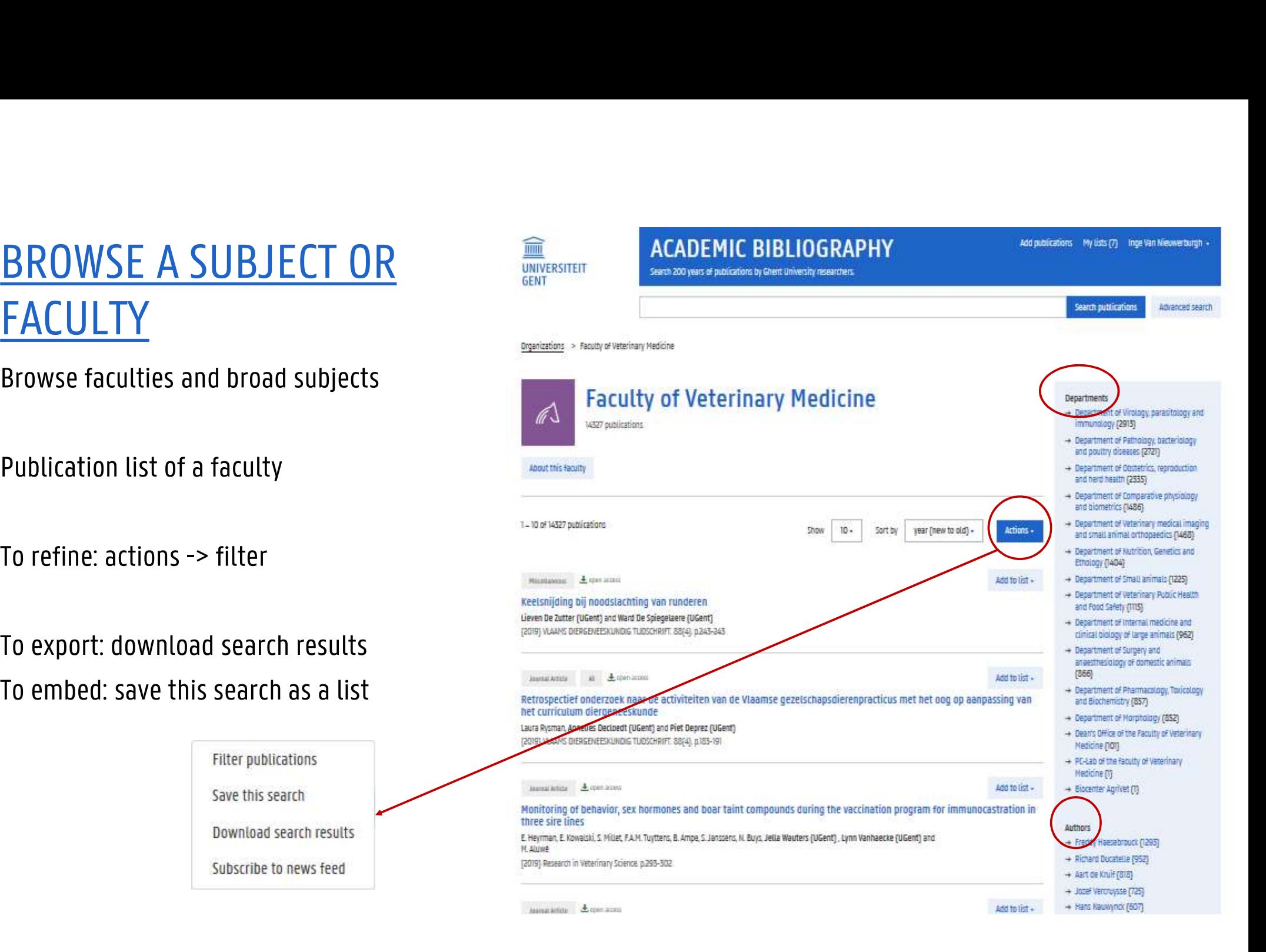

# EMBED IN YOUR WEBSITE<br>
EMBED IN YOUR WEBSITE<br>
Word a public search list to your website,<br>
Add a public search list to your website, Add a public search list to your website, EMBED IN YOUR WEBSITE<br>
Which will automatically update when<br>
Which will automatically update when<br>
Which will automatically update when<br>
publications are uploaded in biblio<br>  $\Box$  Pegination<br>  $\Box$  Pegination<br>  $\Box$  Peginatio PUBLICATE<br>
PUBLIC SPACE SPACE<br>
Madd a public search list to your website,<br>
Which will automatically update when<br>
publications are uploaded in biblio<br>
publications are uploaded in biblio<br>
O options<br>
O spart dustring<br>
O opt  $\downarrow$ width="100%" height="4 allowtransparency="true" frameborder="0"> <fiframe>

Close

# EXPORT / DOWNLOAD SEARCH **RESULTS**

- 
- - style
	-
	-
- -
	-
	- mapping

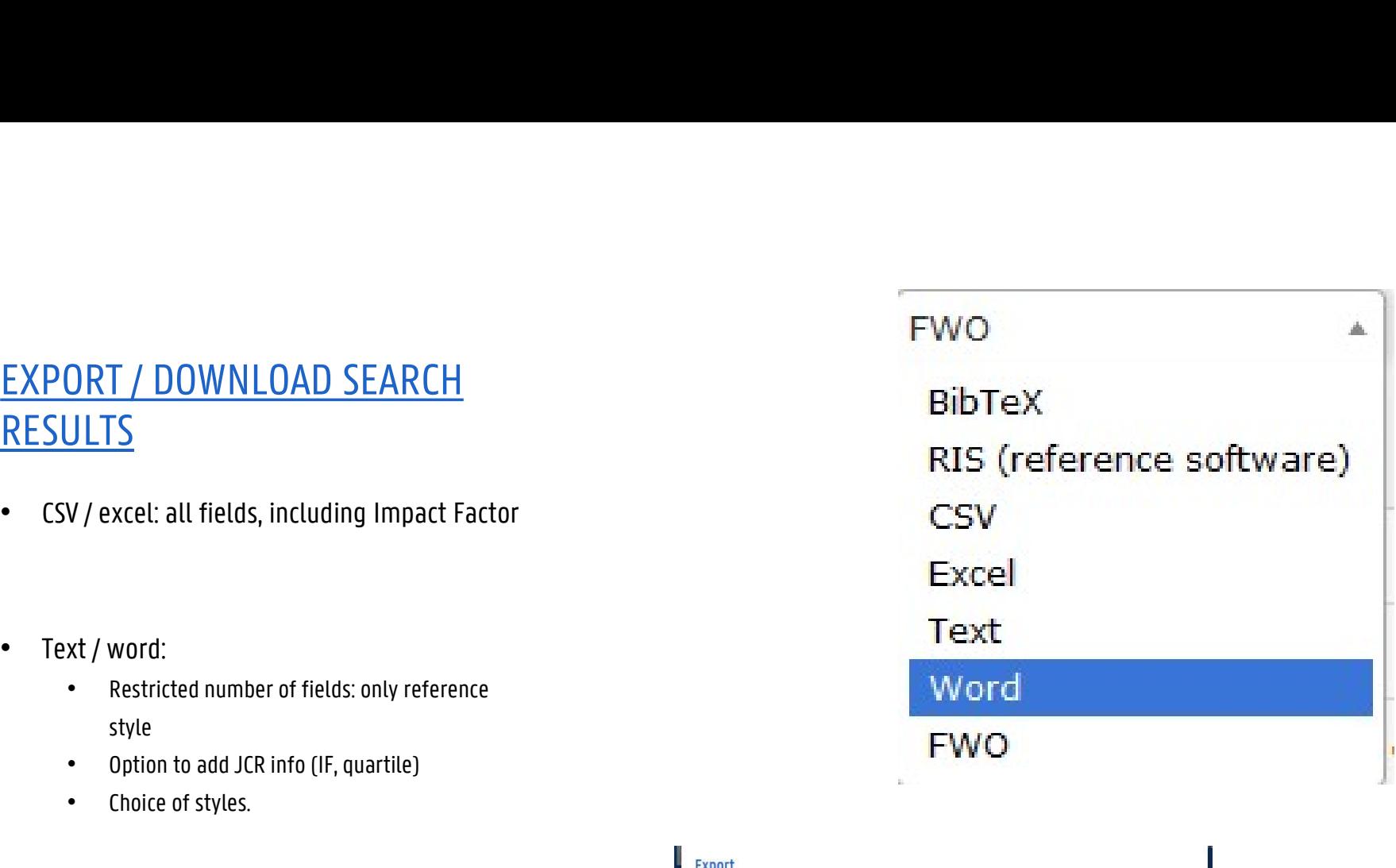

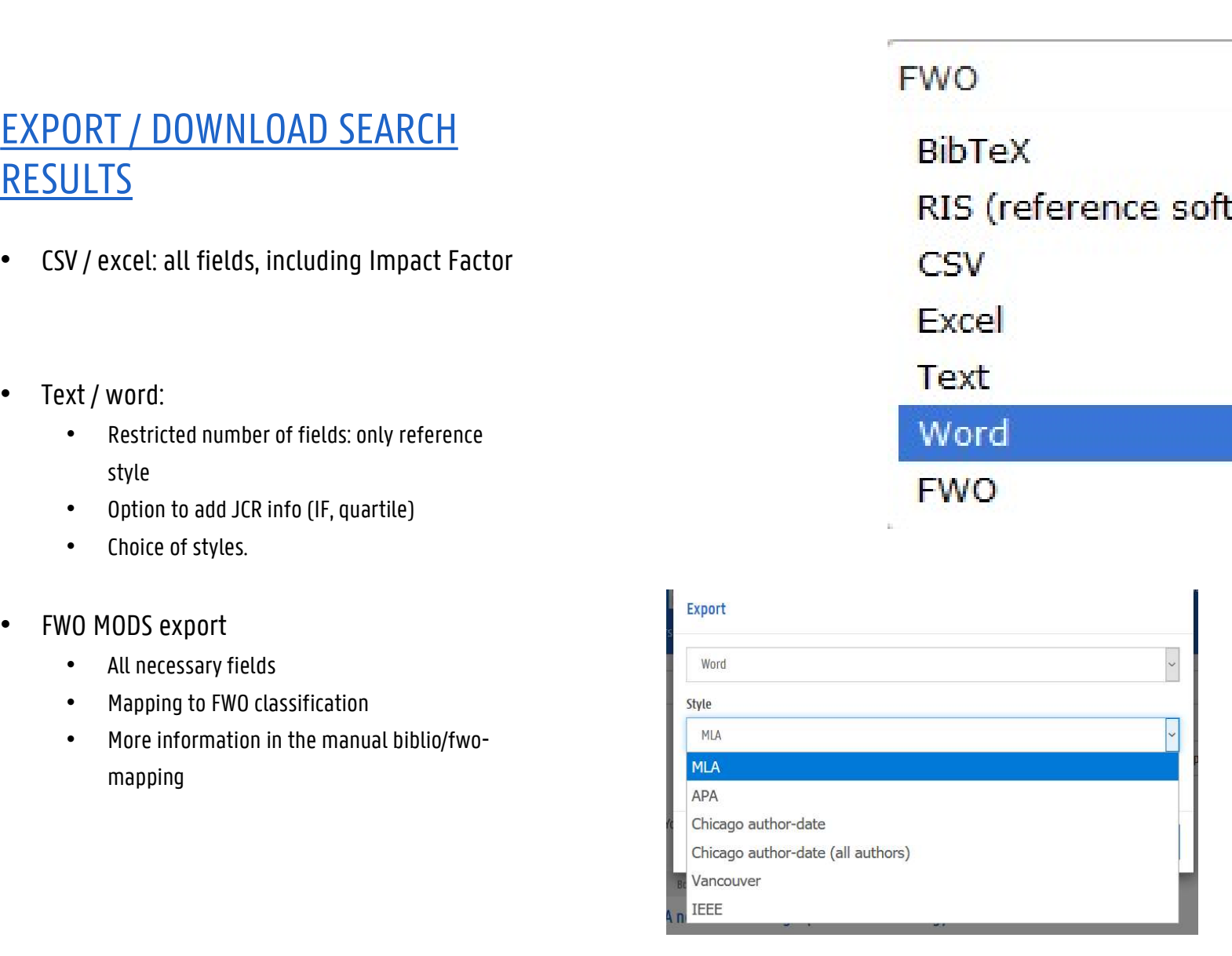

# ADVANCED SEARCH

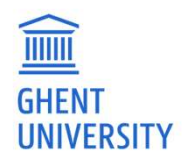

- Most refine possibilities are available in the filters, but some are not<br>(e.g. VABB approved)<br>— First filter then refine in advanced search (e.g. VABB approved) — Most refine possibilities are available in the filters, but some are no<br>
(e.g. VABB approved)<br>— First filter, then refine in advanced search.<br>— List of all possible parameters: <u>https://biblio.ugent.be/doc/api#cql</u>
- 
- 

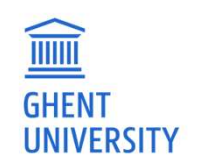

# EXAMPLE

- 
- 
- Use filters publication type, years and organisation<br>— Use filters publication type, years and organisation<br>— Translation of the filters in advanced search: type exact book AND year any "2008 2009 2010<br>2011 2012 2 2011 2012 2013 2014 2015 2016 2017 2018" AND affiliation exact LW
- ̶ Add VABB approved: type exact book AND year any "2008 2009 2010 2011 2012 2013 2014 2015 **AMPLE**<br>Use filters publication type, years and organisation<br>Then switch to advanced search and add VABBapproved<br>Translation of the filters in advanced search: type exact book AND year any "2008 2009 2010<br>2011 2012 2013 20

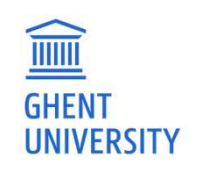

# MORE EXAMPLES

MORE EXAMPLES<br>year = 2015 AND (vabbapproved = 1 OR classification = A1)<br>year = 2015 AND (vabbapproved = 1 OR classification = A1) AND depa<br>year = 2015 AND (vabbapproved = 1 OR classification = A1 OR classifiq MORE EXAMPLES<br>year = 2015 AND (vabbapproved = 1 OR classification = A1)<br>year = 2015 AND (vabbapproved = 1 OR classification = A1) AND department = LW<br>year = 2015 AND (vabbapproved = 1 OR classification = A1 OR classificati MORE EXAMPLES<br>year = 2015 AND (vabbapproved = 1 OR classification = A1)<br>year = 2015 AND (vabbapproved = 1 OR classification = A1) AND department = LW<br>year = 2015 AND (vabbapproved = 1 OR classification = A1 OR classificati AND department  $=$  EB

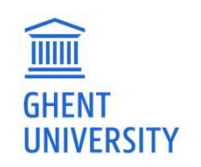

VIEW IN ADVANCED SEARCH<br>(author exact 801001998863 or (type exact bookEditor and edito<br>or Cauthor exact 801000975717 or (type exact bookEditor and edi VIEW IN ADVANCED SEARCH<br>(author exact 801001998863 or (type exact bookEditor and editor exact 801001998863))<br>or (author exact 801000975717 or (type exact bookEditor and editor exact<br>801000975717)) VIEW IN ADVANCED SEARCH<br>|author exact 801001998863 or (type exact bookEditor and editor exact 801001998863))<br>|or (author exact 801000975717 or (type exact bookEditor and editor exact<br>|a01000975717)]<br>|or (author exact 80200 801000975717)) VIEW IN ADVANCED SEARCH<br>(author exact 801001998863 or (type exact bookEditor and editor exact 801001998863))<br>or (author exact 801000975717 or (type exact bookEditor and editor exact<br>801000975717))<br>or (author exact 80200033 802000336910))

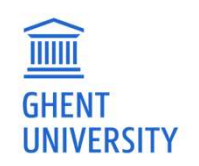

# WISIBILITY / DISCOVERABILITY

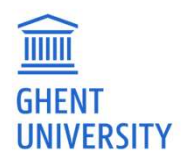

# <u>USE LINKS TO BIBLIO IN</u><br>Wikipedia:<br>— https://nl.wikipedia.org/wiki/Willy van Eeckhoutte

# Wikipedia:

- https://nl.wikipedia.org/wiki/Willy\_van\_Eeckhoutte
- ̶ https://nl.wikipedia.org/wiki/Albert\_Derolez

# Phonebook:

TITTITI

**GHENT** 

̶ https://telefoonboek.ugent.be/nl/people/801001624405

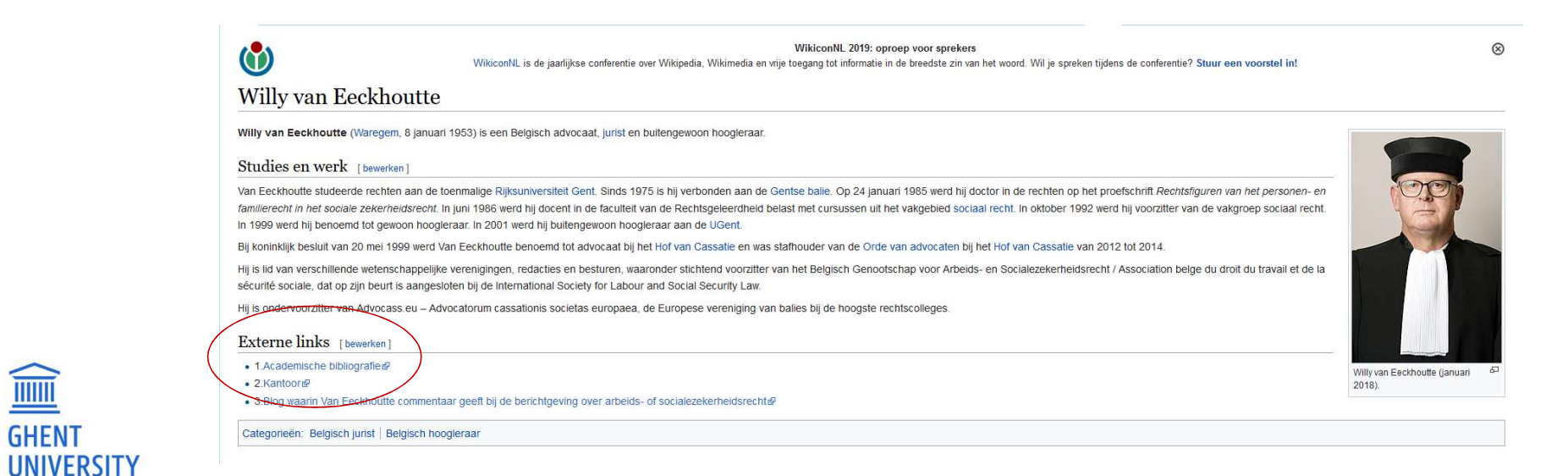

# **ORCID**

"Settings" -> ORCID preferences

http://ugent.be/orcid

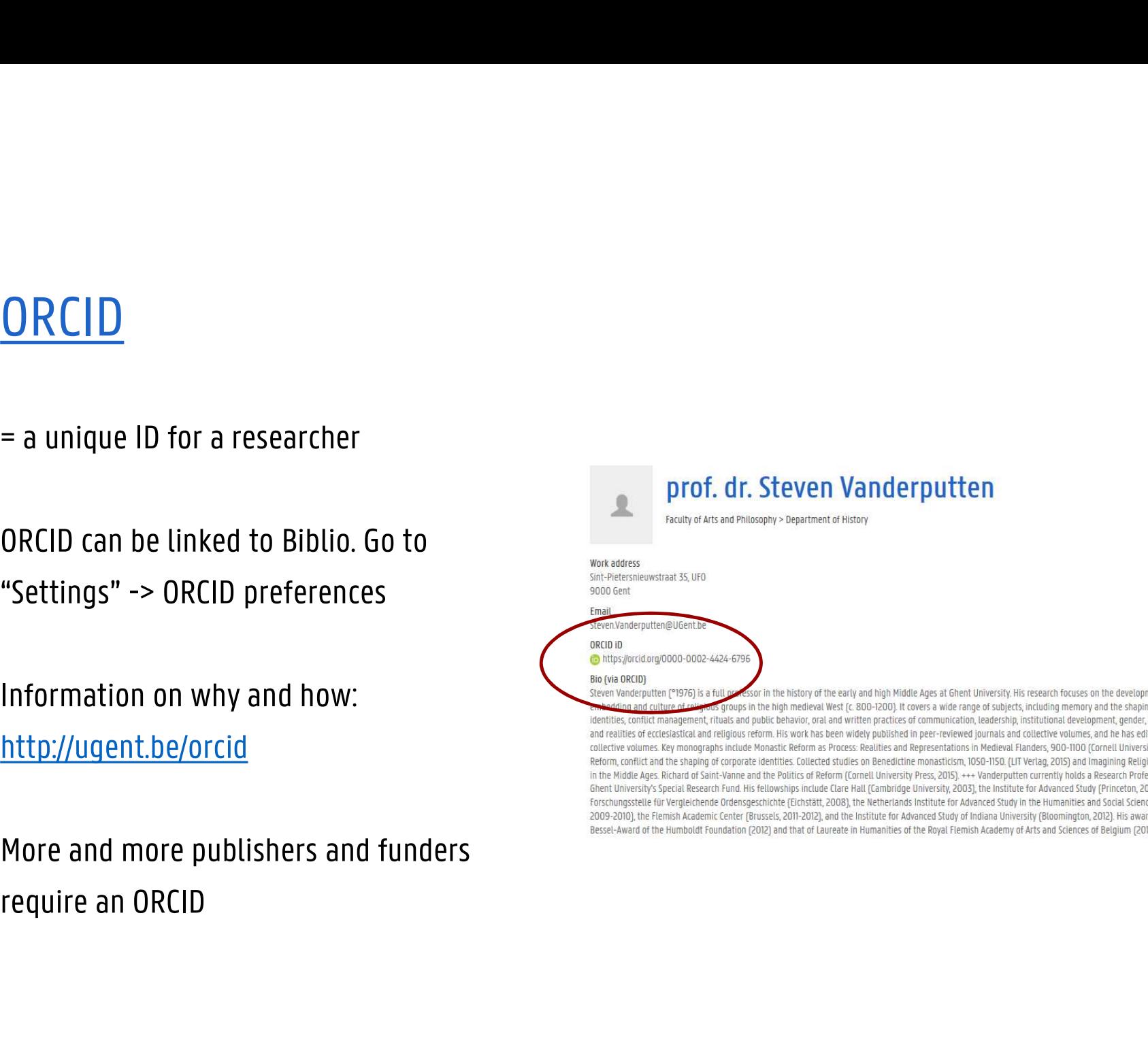

# **GOOGLE**

guy t'sjoen ghent university hospital

### prof. Guy T'Sjoen - Ghent University Library - UGent lib.ugent.be/bibliografie/802000601941/ • Translate this page

Guy T'Sjoen. Faculty of Medicine and Health Sciences > GE35 · Ghent University Hospital. Work address: Endocrinologie C. Heymanslaan 10 9000 Gent; Email ...

## Guy T'Sjoen - Head of Department - Department of Endocrinology ... https://be.linkedin.com/in/guy-t-sjoen-3aaa681 v

View Guy T'Sjoen's profile on LinkedIn, the world's largest professional ... Current. Department of Endocrinology Ghent University Hospital,; EPATH (European ...

## Guy T'Sjoen (@GuyTsjoen) | Twitter

### https://twitter.com/guytsjoen?lang=en • Translate this page

The latest Tweets from Guy T'Sjoen (@GuyTsjoen). MD, full professor in Endocrinology. Ghent University Hospital | EPATH president| author. V clinical ..

## Guy T'Sjoen | Ghent University, Gent | UGhent | Department of ...

### https://www.researchgate.net/profile/Guy Tsjoen

Guy T'Sjoen of Ghent University, Gent (UGhent) with expertise in: Diabetology, Andrology and Social ... Ann & Robert H. Lurie Children's Hospital of Chicago.

# Guy T'Sjoen | Ghent University, Gent | UGhent | Endocrinology

https://www.researchgate.net > Ghent University > Endocrinology  $\star$ 

Guy T'Sjoen of Ghent University, Gent (UGhent). Read 201 publications, and contact Guy ... Ann & Robert H. Lurie Children's Hospital of Chicago. Following.

# Prof. dr. Guy T'Sjoen - UZ Gent

### https://www.uzgent.be/nl/zorgaanbod/.../prof-dr-guy-tsjoen.aspx v Translate this page

Oct 5, 2017 - Prof. dr. Guy T'Sjoen is diensthoofd op de dienst Endocrinologie en stofwisselingsziekten van het UZ Gent. Missing: hospital | Must include: hospital

 $\alpha$ 

# ADD PUBLICATIONS

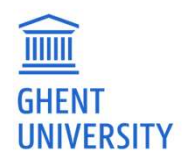

# Inge Van Nieuwerburgh

co-ordinator scholarly communication GHENT UNIVERSITY LIBRARY

inge.vannieuwerburgh@ugent.be biblio@ugent.be

http://biblio.ugent.be http://openaccess.be http://openaire.eu

Ghent University<br>Ghent University<br>Management<br>Ghent University<br>Www.ugent.be Ghent University<br>Ghent University<br>Ghent University<br>Www.ugent.be<br>Www.ugent.be  $\blacksquare$ @ugent **P**  $\overline{\mathbf{m}}$ www.ugent.be

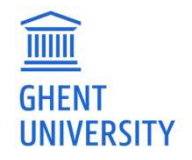